## **Часто задаваемые вопросы**

Да, можно. Через USB-хаб (разветвитель) могут быть подключены несколько 3G-модемов и flash-накопителей в различных сочетаниях. Примеры одновременного подключения [3G-модема](http://wiki.netair.by/wiki/test/usbhub1) [и usb flash-накопителя](http://wiki.netair.by/wiki/test/usbhub1) и [двух usb flash-накопителей](http://wiki.netair.by/wiki/test/usbhub2)

Актуальный список поддерживаемых моделей 3G-модемов можно [посмотреть здесь](http://wiki.mikrotik.com/wiki/Supported_Hardware#3G_cards). Список пополняется по мере выхода новых версий RouterOS.

Достаточно часто нам задают вопросы по поводу поддержки тех или иных 3G-модемов белорусских операторов мобильной связи **Velcom, МТС, Лайф** - реализуемых в розничных сетях и салонах сотовой связи.

Таблица модемов и операторов, а также значения параметров Data Channel и Info Channel

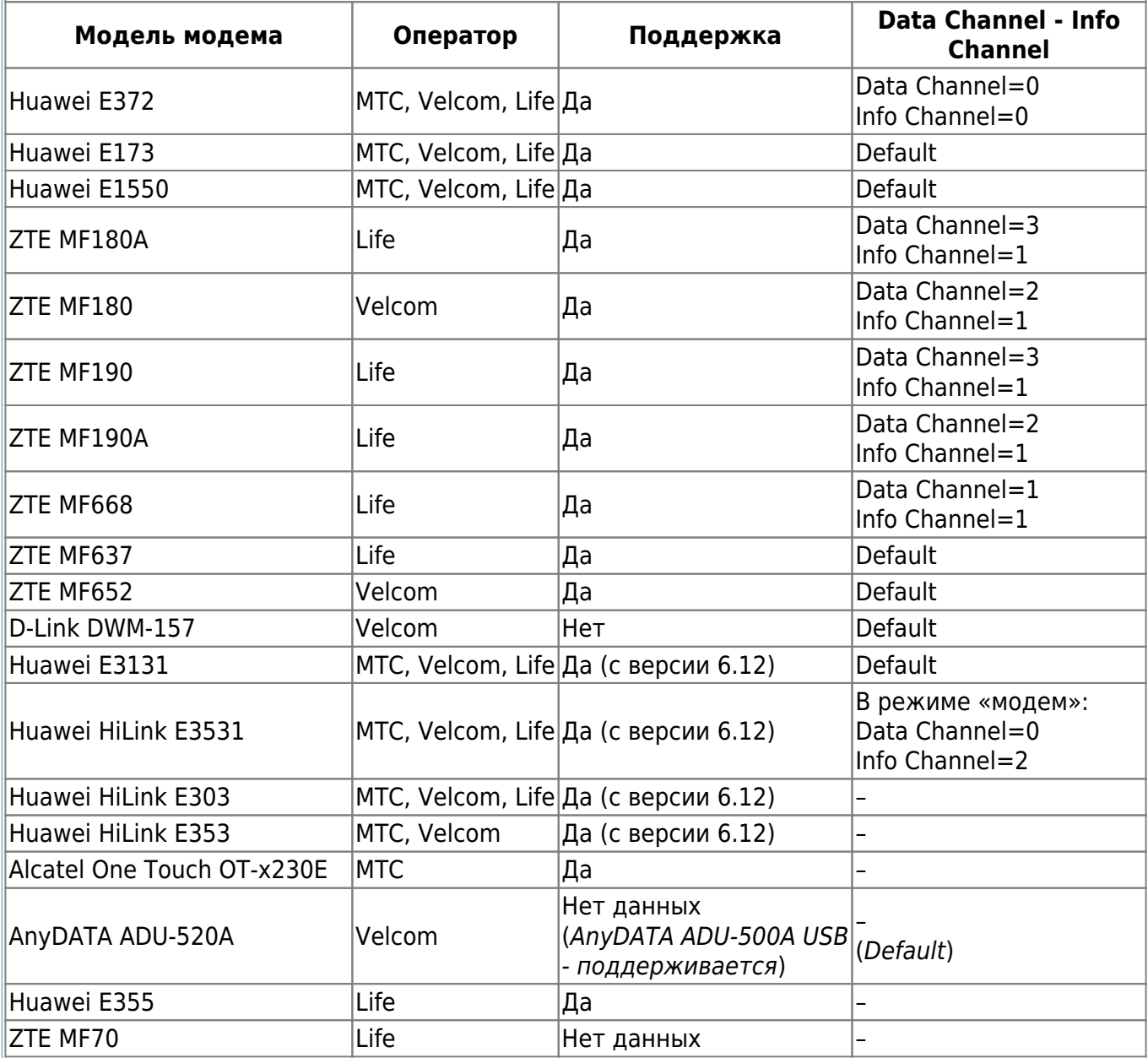

(\*) Если требуется использовать статический IP-адрес, то модемы Hi-Link необходимо перевести в режим ["только модем"](http://wiki.netair.by/wiki/article/disable_hilink). Если не требуется, то при подключении модема (6.15 версия и выше) появляется интерфейс lte в списке интерфейсов, на котором необходимо настроить DHCP-client и NAT.

Нет, нельзя. В настоящее время данная возможность пока недоступна.

- [3G-модемы](http://wiki.mikrotik.com/wiki/Supported_Hardware#3G_cards)
- [Flash-накопители или внешние жесткие диски](http://wiki.mikrotik.com/wiki/Supported_Hardware#USB_storage)
- [Беспроводные USB-карты Wi-Fi](http://wiki.mikrotik.com/wiki/Supported_Hardware#USB_wireless_cards)
- [USB serial adapters \(COM-порт\)](http://wiki.mikrotik.com/wiki/Supported_Hardware#USB_serial_adapters)
- [USB-Ethernet карты](http://wiki.mikrotik.com/wiki/Supported_Hardware#USB_Ethernet)

Со списком протестированных модулей SFP можно [ознакомиться здесь.](http://wiki.mikrotik.com/wiki/Supported_Hardware#SFP_modules)

С некоторыми вариантами и схемами использования оборудования Микротик можно ознакомиться [на нашей страничке в WIKI.](http://wiki.netair.by/wiki/example)

Да, поддерживают. Должен быть установлен пакет multicast-xxx-ххх.npk соответствующий вашей версии RouterOS.

В настоящее время, маршрутизаторы Микротик могут выступать клиентом или сервером следующих типов VPN-соединений:

- **PPP**
- **PPTP**
- **SSTP**
- **L2TP**
- **OVPN (Open VPN)**
- **PPPoE**
- **IPsec**

Маршрутизаторы Микротик серий RB750 и RB751 оснащены 5 Ethernet портами - каждый из которых может выступать в качестве WAN-порта (внешнего порта). Таким образом к маршрутизатору может быть подключено несколько ISP провайдеров.

К данным маршрутизаторам можно подключать антенны с разъемом MMCX, в частности [антенну ACSWIM.](http://netair.by/accessories/63-mikrotik-acswim.html) Также к данному разъему может быть подключен [переходник-пигтейл](http://netair.by/accessories/83-mikrotik-acmmcx.html) **[ACMMCX](http://netair.by/accessories/83-mikrotik-acmmcx.html)** 

Все модели маршрутизаторов Микротик поддерживают питание через РоЕ на первом порту (Ether 1). Для 100Mbit-ных маршрутизаторов (Fast Ethernet) мы рекомендуем использовать [инжектор питания RBPOE,](http://netair.by/accessories/68-mikrotik-rbpoe.html) для гигабитных моделей (Gigabit Ethernet) - [инжектор питания](http://netair.by/accessories/69-mikrotik-rbgpoe.html) [RBGPOE](http://netair.by/accessories/69-mikrotik-rbgpoe.html)

Для подачи питания РоЕ на устройства Микротик вы можете использовать блок питания (идущий в комплекте с устройством) + [инжектор питания RBPOE](http://netair.by/accessories/68-mikrotik-rbpoe.html) ([для гигабитных устройств -](http://netair.by/accessories/69-mikrotik-rbgpoe.html) [RBGPOE](http://netair.by/accessories/69-mikrotik-rbgpoe.html)). Или же подсоединить ваше устройство к [маршрутизатору Микротик RB750UP](http://netair.by/routers/15-mikrotik-rb750up.html), который имеет 4 порта с подачей питания РоЕ.

[Подробная статья о маркировке и примеры расшифровки в нашей WIKI](http://wiki.netair.by/wiki/article/mark_index)

О различиях в уровнях лицензий MikroTik Router Вы можете прочитать на страничке в нашей WIKI - [Сравнение лицензий MikroTik RouterOS](http://wiki.netair.by/wiki/article/level_routeros)

О том, как пометить торрент-трафик и ограничить скорость торрентов Вы можете прочитать на страничке в нашей WIKI - [Как пометить торрент-трафик и ограничить скорость торрентов](http://wiki.netair.by/wiki/settings/howto_mark_torrent)

О том, как сбросить пароль или конфигурацию маршрутизатора Микротик Вы можете прочитать на страничке в нашей WIKI - [Как сбросить пароль/настройки MikroTik RouterOS](http://wiki.netair.by/wiki/article/reset_password)

From: <http://wiki.netair.by/>- **NetAir Wiki**

Permanent link: **<http://wiki.netair.by/wiki/faq>**

Last update: **2016/01/17 00:49**

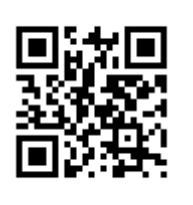